Муниципальное бюджетное общеобразовательное учреждение «Алнашская средняя общеобразовательная школа им Г.Д. Красильникова»

Принято решением педагогического совета № 14 от 21.08.2023 г

Утверждено приказом Директора № 109а 01-02 Махнев Г.П.

#### Адаптированная дополнительная общеобразовательная

#### общеразвивающая программа

# «Основы компьютерной графики и дизайна»

Возраст обучающихся: 9-13лет

Срок реализации: 1 год

Составитель: Муканова Вероника Витальевна, педагог дополнительного образования, первая квалификационная категория

с. Алнаши, 2023

#### Пояснительная записка

Адаптированная дополнительная общеобразовательная общеразвивающая программа «Основы компьютерной графики и дизайна» относится к технической направленности. Уровень освоения — базовый. Программа предполагает обучение детей с ограниченными возможностями здоровья с учетом особенностей их психофизического развития, индивидуальных возможностей и развитие и творческих способностей.

Основополагающим законодательным актом, регулирующим процесс образования детей с ОВЗ, является Федеральный закон от 29 декабря 2012 г. № 273-ФЗ «Об образовании в Российской Федерации», требующий введения в деятельность общеобразовательного учреждения (работающего с обучающимися с ограниченными возможностями здоровья) нового направления - разработку адаптированной образовательной программы.

Актуальность. Современная ситуация в стране предъявляет системе дополнительного образования детей социальный заказ на адаптацию ребенка с ОВЗ, обладающей запасом необходимых нравственных, в частности, творческих, бытовых, семейных, гражданских, патриотических ориентиров, без которых невозможно органичное сосуществование человека в окружающем мире. Получение детьми-инвалидами и детьми с ограниченными возможностями здоровья дополнительного образования способствует социальной защищенности на всех этапах социализации, повышению социального статуса, становлению гражданственности и способности активного участия в общественной жизни и в разрешении проблем, затрагивающих их интересы. Данная адаптированная программа направлена на формирование и развитие творческих способностей учащихся с ОВЗ, на социализацию и адаптацию учащихся к жизни в обществе.

Цель: организация условий для формирования творческого мышления и развития художественных способностей обучающихся с ОВЗ в области компьютерной графики.

#### Задачи:

1. научить основам работаты на ПК и с программой Paint 3D;

2. познакомить учащихся с основами знаний в области компьютерной графики, цветоподачи, оформления;

3. развить навык использования информационных технологий;

4. развить композиционное мышление, художественный вкус, креативность

5. привить учащимся видения красоты окружающего мира на бумажных и электронных носителях;

 Педагогическая целесообразность. Сегодня развитие компьютерной графики происходит с немыслимой скоростью и захватывает все большие пространства человеческой деятельности. Визуализация научных экспериментов, индустрия развлечений, полиграфия, кинематограф, видео, виртуальная реальность, мультимедиа и педагогические программы невозможны сегодня без компьютерной графики.

Компьютерный дизайн как новое направление человеческой деятельности находится на стыке двух категорий профессий: творческих (дизайнер, художник, проектировщик) и инженерных (программист).

Процесс создания компьютерного рисунка значительно отличается от традиционного понятия "рисование". С помощью графического редактора на экране компьютера можно создавать сложные многоцветные композиции, редактировать их, меняя и улучшая, вводить в рисунок различные шрифтовые элементы, получать на основе созданных композиций готовую печатную продукцию. За счет автоматизации выполнения операций создания элементарных форм — эллипсов, прямоугольников, треугольников, а также операций заполнения созданных

форм цветом и других средств создания и редактирования рисунка становится возможным создание достаточно сложных изобразительных композиций.

В процессе работы с компьютерной графикой у обучающихся с ОВЗ формируются базовые навыки работы в графических редакторах, рациональные приемы получения изображений; одновременно изучаются средства, с помощью которых создаются эти изображения. Программа интегрированная. В процессе обучения учащиеся приобретают знания об истоках и истории компьютерной графики; о ее видах, о принципах работы сканера и принтера, технологиях работы с фотоизображениями. Расширяются представления о трехмерном видении пространства, что в будущем пригодится при изучении предмета геометрии.

Возраст детей, участвующих в реализации данной программы от 9 до 14 лет.

Срок реализации дополнительной общеобразовательной программы – 6 месяцев. Общее количество часов - 50 ч.

Режим работы — занятия проходят в группах до 6 человек, один раз в неделю по два часа. Непрерывная длительность работы, связанная с фиксацией взора непосредственно на экране монитора, на занятии не превышает 15 мин.

Программа учитывает возрастные и индивидуальные особенности обучаемых. Отличительной особенностью данной программы является ее практико-ориентированная направленность, основанная на привлечении учащихся к выполнению творческих заданий (открытка, визитка, буклет ит.д.).Школьная программа не дублируется, упор в программе сделан на углубленное изучение современных информационных технологий, использование креативной составляющей в обучении. Курс - развивающий, большинство самостоятельных и практических работ носят творческий характер, что способствует развитию креативного мышления.

 Программа предусматривает применение различных методов и приемов. Что позволяет сделать обучение эффективным и интересным.

-Словесный метод применяется при объяснении нового теоретического материала.

 -Наглядный метод применяется как при объяснении теоретического материала, так и для демонстрации готовых изображений, рисунков. Используются готовые таблицы, электронные презентации, фильмы и др.

 - Мозговой штурм применяется при подготовке к выполнению самостоятельного творческого задания;

 -Практическая работа необходима при отработке новых навыков и умений, создания индивидуальных твоческих работ.

Большое внимание уделяется применению здоровьесберегающих технологий (проведение физкультминуток, различных игровых приемов т.д.на снятие утомления глаз, рук и общего воздействия).

Формы и методы контроля: выполнение творческого задания, тестирование.

Планируемые результаты: Знания и умения, приобретенные в результате освоения программы «Основы компьютерной графики и дизайна», являются фундаментом для дальнейшего совершенствования мастерства в области трёхмерного моделирования, анимации, видеомонтажа. А так же поможет развить пространственное мышление обучающегося, креативность, что определённым образом способствует дальнейшему самоопределению, социализации и адаптации учащихся к жизни в обществе.

# $N_{\mathbb{P}}$  | Тема занятия  $\begin{array}{|c|c|c|c|c|c|c|c|c|}\hline \text{Kol-BO}&\text{VacOB} & \text{Wb} & \text{Wc} \ \hline \end{array}$ контроля теория практик а Всего 1 Введение. Знакомство. Инструктаж по ТБ  $\vert$  1  $\vert$  1  $\vert$  2 2 Раздел Первые шаги. 2.1.Знакомство с программой Paint 3 D.  $\vert 4 \vert 4 \vert 8$ 2.2 Инструмент Кисть  $|4 \t|10 \t|14$ 2.3.Инструмент «Холст»и «Эффекты»  $\begin{array}{|l|l|}\n2.3.$ Инструмент «Холст»и «Эффекты»  $\end{array}$ 2.4. Инструмент «Текст»  $\vert 2 \vert 6 \vert 8$ 3 Раздел «Я моделирую» 3.1. Инструмент «Двухмерные фигуры»  $|4 \t|8 \t|12$ 3.2. Инструмент «Трехмерные фигуры»  $|4 \t|12 \t|16$  Защита проекта 4. Итоговое занятие  $\begin{array}{ccc} 2 & 2 & \text{recr} \end{array}$  $V = \begin{bmatrix} 21 & 51 & 72 \end{bmatrix}$

# Учебный план

# Содержание учебного плана.

1.Введение Знакомоство. Инструктаж по ТБ

2. Раздел Первые шаги

2.1.Знакомство с программой Paint 3 D.

 Что такое графический редактор. Интерфейс программы. Структура окна программы. Инструменты для рисования. Палитра красок. Холодные и теплые цвета. Сохранение объектов на компьютере.

Практика: Творческая работа «Смайлик».

2.2 Инструмент Кисть

Знакомство с инструментом Кисть. Виды кистей. Толщина. Ластик. Управление цветом. Заливка.

Практика:Творческая работа «Радуга».

2.3.Инструмент «Холст»и «Эффекты»

Размер холста. Прозрачность. Функции «Повернуть» и «Отразить», прозрачность. Управление холстом. Размеры холста. Знакомство с понятием «пиксель»

Практика: практическая работа с инструментом холст. Отработка навыков.

2.4. Инструмент Текст

Шрифт текста. Размер (кегель).Выравнивание. Цвет шрифта. Заливка фона. Печать текста. Практика: Творческий проект «Письмо Деду Морозу»

3. Раздел Я моделирую

3.1. Инструмент «Двухмерные фигуры», «Наклейки»

Разнообразие двухмерных фигур. Линия и кривые. Перемещение фигур. Управление размером фигур. Волшебное выделение. Галерея наклеек. Функция записи.

Практика: практическая работа «Человек», творческий проект «Школьный портфель», «Зимний лес», «Новогодняя открытка» и т. д. Создание видеоролика на темы: «Моя семья», «Что такое счастье» ит.д. Презентация открыток и видеороликов.

## 3.2..Инструмент «Трехмерные фигуры»

Знакомство с понятием объем. Виды трехмерных объектов. Библиотека 3D моделей. Группировка и разгруппировка. Анимирование. Сохранение рисунка в формате gif.

Практика: практическая работа «Морское царство», творческая работа открытка- gif на 8 марта, 9 мая , День рождения и т.д. Презентация открыток. Самостоятельная работа над проектом (композицией). Защита.

4.Итоговое занятие. Подведение итогов работы. Презентация творческих проектов. Тестирование.

## Ожидаемые результаты:

#### Предметные

должны знать:

- технику безопасности при работе на ПК

-предназначение программы Paint 3D;

- -основные инструменты программы;
- основные цвета, холодные и теплые цвета;
- -функцию записи;

#### должны уметь:

- сохранять свои творческие работы на ПК;
- создавать двухмерные и трехмерные открытки;
- сочетать цвета и подбирать шрифт текста;
- сохранять ролик.
- сохранять открытки в gif формате.

Метапредметные: умеет определять цель учебной деятельности, планировать выполнение задания; оценивает свою деятельность; применяет навыки безопасной работы на компьютре, в сети Интернет в повседневной жизни.

Личностные: учащийся проявляет познавательный интерес к изучению новых компьютерных программ; проявляет дисциплинированность, творчество, трудолюбие и упорство в достижении поставленных целей.

#### Условия реализации программы:

Для реализации программы имеются следующие материально-технические ресурсы:

- персональные компьютеры с програмным обеспечением, оснащенные выходом в интернет по количествуву обучающихся;
- центральный компьютер педагога подключенный к проектору с экраном;
- съемные носители информации;
- принтер.

# Методическое обеспечение программы:

- разработки конспектов занятий;
- видеоуроки

# Календарный учебный график

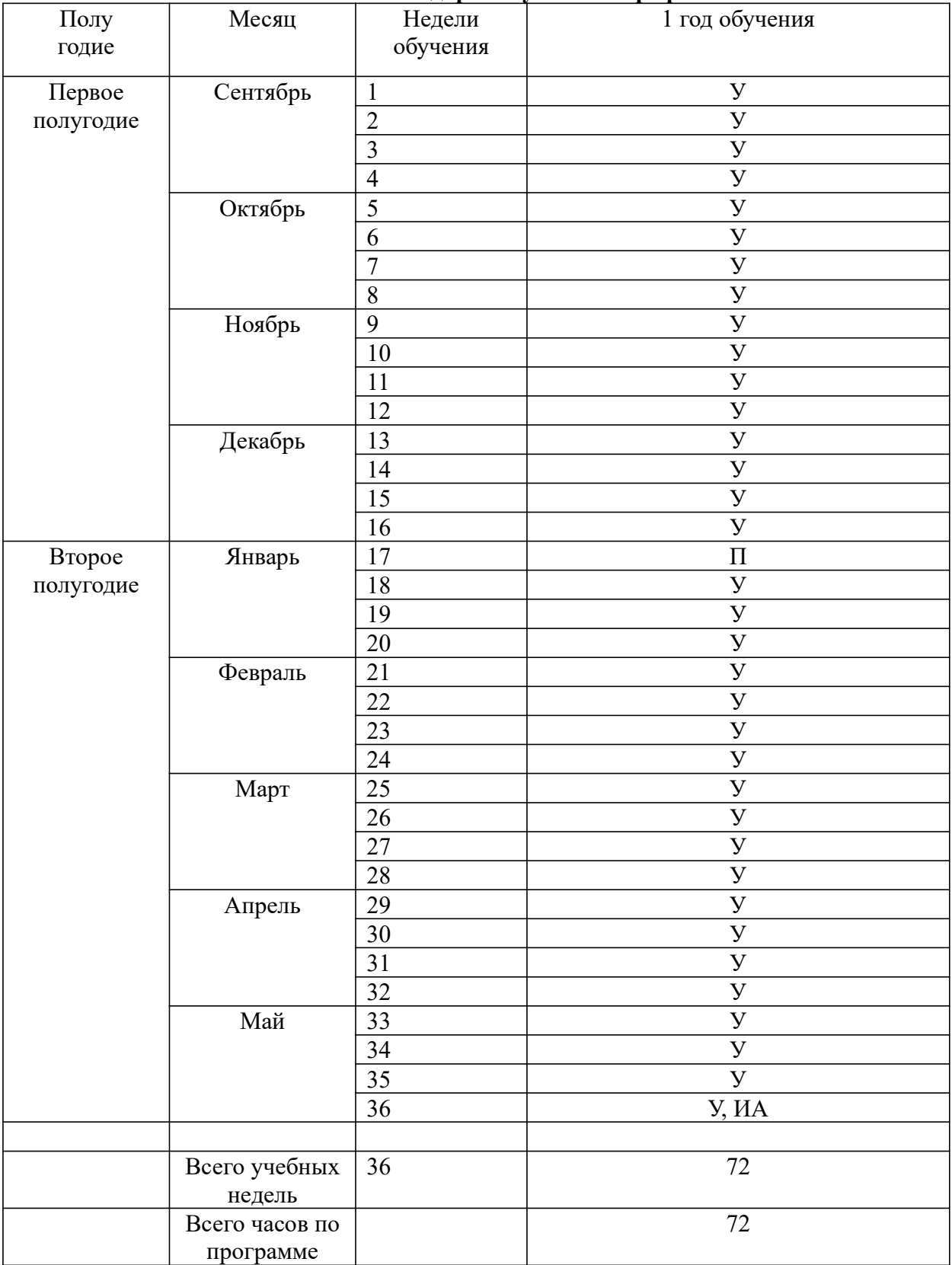

Условные обозначения: К - комплектование, У – учебная неделя, П– праздничная неделя, ПА – промежуточная аттестация,  *– итоговая аттестация.* 

# Основные направления воспитательной работы:

- 1. Гражданско-патриотическое
- 2. Духовно-нравственное
- 3. Интеллектуальное воспитание
- 4. Здоровьесберегающее воспитание
- 5. Профилактика употребления ПАВ, безнадзорности, правонарушение и детского дорожнотранспортного травматизма
- 6. Правовое воспитание и культура безопасности
- 7. Экологическое воспитание
- 8. Самоопределение и профессиональная ориентация

**Цель воспитания** – создание условий для формирования социально-активной, творческой, нравственно и физический здоровой личности, способной на сознательный выбор жизненной позиции, а также к духовному и физическому самосовершенствованию, саморазвитию в социуме.

# Задачи воспитания:

− создание социально-психологических условий для развития личности;

− формирование потребности в здоровом и безопасном образе жизни, как устойчивой формы поведения;

− создание условий для проявления и раскрытия творческих способностей всех участников воспитательного процесса;

− воспитание гражданина и патриота России, своего края, своей малой Родины;

- профессиональное самоопределение

Результат воспитания – будут сформированы представления о морально-этических качествах личности, потребности в здоровом и безопасном образе жизни, бережном отношении к окружающему миру, к активной деятельности по саморазвитию.

# Работа с коллективом обучающихся:

-организация мероприятий, направленных на развитие творческого коммуникативного потенциала обучающихся и содействие формированию активной гражданской позиции. -участие в общих мероприятиях школы

# Работа с родителями

- Организация системы индивидуальной и коллективной работы с родителями (тематические беседы, собрания, индивидуальные консультации)

- Содействие сплочению родительского коллектива и вовлечение в жизнедеятельность детского объединения (организация турниров с приглашением родителей, открытых занятий, мастер-классов, показательных выступлений, совместных мероприятий и т.д.)

## Календарный план воспитательной работы

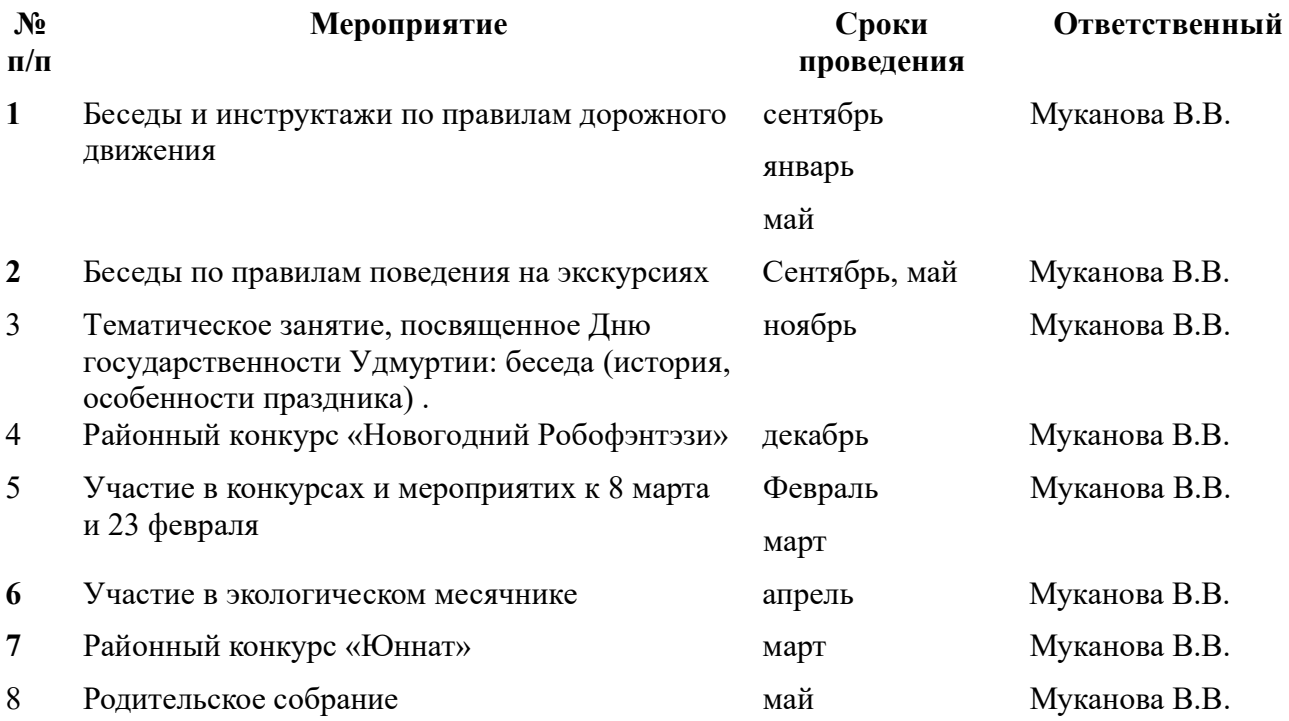

# Контрольно-измерительный материал.

ТЕОРИЯ: отметье правильный вариант (максимальное 5 баллов)

1. Что означает слово «графика», «графический»

- вижу
- рисую
- пишу

2. Три основных цвета

- красный, желтый, синий
- желтый, зеленый, красный
- белый, желтый, красный

3.В графическом редакторе область рисования называется

- лист
- холст
- полотно

4.Как называется инструмент предназначенный для окрашивания в однотонный цвет, любого фрагмента нашего рисунка.

• Выделение

- заливка
- окрашивание

5. С помощью какого инструмента можно произвести запись создания своего изображения

- журнал
- эффекты
- наклейки

ПРАКТИКА:

1. Из двухмерных объектов сделать открытку на День рождения с надписью. (Учитывается оригинальность, сочетание цвета, подбор шрифта, ) (10 баллов)

2.Из трехмерных объектов сделать небольшой проект (композицию). Самостоятельный выбор темы композиции.

(Учитывается творческий замысел, сочетание цветов, сложность исполнения, оригинальность, защита) (10 баллов)

Критерии оценивания:

максимальное количество баллов за теорию и практику — 25 баллов

25-20 баллов высокий уровень

14-19 средний уровень

10- 18 низкий уровень

# Список литературы

- 1. «1000 загадок» популярное пособие для родителей и педагогов, Ярославль, академия развития, 1997 г
- 2. Беляев В.И., Тропина Т.Н. Основы композиции. Новосибирск, 2005
- 3. https://www.youtube.com/playlist?list=PLgeEUvPaLuoIypBWtZg8qlD3s2bProjeZ видеоуроки по программе Paint 3D
- 4. https://pctune.ru/kak-polzovatsya-microsoft-paint-3d.html
- 5. https://bestsoft.club/3d-modelirovanie/paint-3d-dlya-windows-10-na-russkom.html